### CSE 265: System and Network Administration

- Controlling Processes
  - Components of a process
  - Life cycle of a process
  - Signals
  - Send signals using kill and killall
  - Process states
  - Influence scheduling priority with nice and renice
  - Monitoring processes with ps and top
  - Runaway processes
  - Periodic processes

#### Components of a process

- A process is the instantiation of a program
- From the kernel's perspective, a process is:
  - An address space (the set of memory pages with code, libraries, and data)
  - Set of data structures (within the kernel)
    - The process's address space map
    - Current status
    - Execution priority
    - Resources used
    - Signal mask (which signals are blocked)
    - The owner
    - Which instructions are currently being executed

#### Process attributes

- Process ID PID
  - Unique identifier, wraps around
- Parent PID PPID
  - When a process is cloned, there is a parent and a child
- Real and effective user ID UID and EUID
  - EUID is used to determine what permissions the process has
  - Also records original EUID (saved UID)
    - Can be re-accessed later in program (even after changing EUID)
- Real and effective group ID GID and EGID
- Niceness
  - The CPU time available depends on its scheduling priority
  - Users can make their processes 'nicer' to the rest of the system
- Control terminal where stdin, stdout, stderr are attached

### Process life cycle

- An existing process calls fork(2)
  - Parent is told PID of child
  - Child process is told 0
- Child can use exec (or similar) to start a new program
- When ready to die, process calls \_exit(2) with exit code
  - Process becomes a zombie
- Parent must wait(2) to collect status of dead children
  - Resource usage, why killed
- Orphans are re-mapped to init

### Signals

- Signals are process-level interrupt requests
- Uses
  - Inter-process communication
  - Terminal driver can kill, interrupt or suspend processes (Ctrl-C, Ctrl-Z)
  - Can be sent by admin (with kill) for various purposes
  - Can be sent by kernel when process breaks a rule
    - e.g., division by zero
  - Can be sent by kernel for i/o available, death of child

## Handling signals

- Process can designate a signal handler for a particular signal
- If no handler, kernel takes some default action
- When handler is finished catching signal, execution continues where the signal was received
- Process can request that particular signals be ignored, or blocked
- If signal is received while blocked, one instance of that signal is buffered until it is unblocked

## Important signals

| <u>#</u> | <u>Name</u>                                                 | <u>Description</u> | <u>Default</u> | Catch? | Block? | Dump? |  |  |  |
|----------|-------------------------------------------------------------|--------------------|----------------|--------|--------|-------|--|--|--|
| 1        | HUP                                                         | Hangup             | Terminate      | Yes    | Yes    | No    |  |  |  |
|          | Reset request; clean up process on terminal (modem hangup)  |                    |                |        |        |       |  |  |  |
|          | *csh processes ignore HUP; bash users need nohup command    |                    |                |        |        |       |  |  |  |
| 2        | INT                                                         | Interrupt          | Terminate      | Yes    | Yes    | No    |  |  |  |
|          | Control-C, can catch and clean up before quiting.           |                    |                |        |        |       |  |  |  |
| 3        | QUIT                                                        | Quit               | Terminate      | Yes    | Yes    | Yes   |  |  |  |
|          | Similar to TERM, but generates a core dump                  |                    |                |        |        |       |  |  |  |
| 9        | KILL                                                        | Kill               | Terminate      | No     | No     | No    |  |  |  |
|          | Never received by process; OS terminates process.           |                    |                |        |        |       |  |  |  |
| *        | BUS                                                         | Bus error          | Terminate      | Yes    | Yes    | Yes   |  |  |  |
|          | Error signal. Typically a memory alignment problem.         |                    |                |        |        |       |  |  |  |
| 11       | SEGV                                                        | Segmentation Fault | Terminate      | Yes    | Yes    | Yes   |  |  |  |
|          | Error signal. Typically a memory access to protected space. |                    |                |        |        |       |  |  |  |

# More signals

| <u>#</u> | <u>Name</u>                                                 | <u>Description</u>     | <u>Default</u> | Catch? | Block? | Dump? |  |  |  |
|----------|-------------------------------------------------------------|------------------------|----------------|--------|--------|-------|--|--|--|
| 15       | TERM                                                        | Software termination   | Terminate      | Yes    | Yes    | No    |  |  |  |
|          | Request to terminate execution. Process can clean up, exit. |                        |                |        |        |       |  |  |  |
| *        | STOP                                                        | Stop                   | Stop           | No     | No     | No    |  |  |  |
|          | OS suspends execution of process until CONT received.       |                        |                |        |        |       |  |  |  |
| *        | TSTP                                                        | Keyboard stop          | Stop           | Yes    | Yes    | Yes   |  |  |  |
|          | Keyboard Ctrl-Z request to stop. Catchable.                 |                        |                |        |        |       |  |  |  |
| *        | CONT                                                        | Continue after stop    | Ignore         | Yes    | No     | No    |  |  |  |
|          | Continu                                                     | ue after STOP or TSTP. |                |        |        |       |  |  |  |
| *        | WINCH                                                       | l Window changed       | Ignore         | Yes    | Yes    | No    |  |  |  |
|          | Sent by terminal emulator when config changes (resize)      |                        |                |        |        |       |  |  |  |
| *        | USR1                                                        | User-defined           | Terminate      | Yes    | Yes    | No    |  |  |  |
|          | User defined. Apache restarts gracefully.                   |                        |                |        |        |       |  |  |  |
| *        | USR2                                                        | User-defined           | Terminate      | Yes    | Yes    | No    |  |  |  |

#### Sending signals

- # kill [-signal] pid
  # kill sends TERM signal by default
  # kill -9 pid === kill -KILL pid
  - "Guarantees" that the process will die
- # kill -USR1 910 3044 # sudo killall -USR1 httpd
  - killall removes need for pid

#### Process states

- Process exist in one of four states
  - Runnable can be executed
  - Sleeping waiting for some resources
    - Gets no CPU time until resource is available
  - Zombie trying to die (parent hasn't waited)
  - Stopped process is suspended (i.e., not permitted to run)
    - Like sleeping, but can't wake until CONT received

## Scheduling priority

- "Niceness" is hint to kernel about how often to schedule the process
- Linux ranges from -20 (high priority, not nice) to +19 (low priority, very nice), 0 is default
- User/process can raise, but not lower niceness
  - Root can lower
- Examples
  - % nice +5 ~/bin/longtask
  - % renice -5 8829
  - % sudo renice 5 -u boggs

#### Monitoring processes: ps

- /bin/ps primary tool
- Shows
  - PID, UID, priority, control terminal
  - Memory usage, CPU time, status
- Multiple variations of ps
  - ps -aux (BSD, Linux)
  - ps -Af (Solaris)

# Example ps output

| USER    |      |     | %MEM | VSZ  | RSS  |            | STAT |      |         | COMMAND                  |
|---------|------|-----|------|------|------|------------|------|------|---------|--------------------------|
| root    | 1    | 0.0 | 0.0  | 1364 | 64   | ?          | S    | 2003 |         | init [5]init             |
| root    | 2    | 0.0 | 0.0  | 0    | 0    | ?          | SW   | 2003 | 1:35    | [keventd]                |
| root    | 3    | 0.0 | 0.0  | 0    | 0    | ?          | SWN  | 2003 | 0:27    | [ksoftirqd_CPU0]         |
| root    | 5    | 0.1 | 0.0  | 0    | 0    | ?          | SW   | 2003 | 465:05  | [kswapd]                 |
| root    | 6    | 3.0 | 0.0  | 0    | 0    | ?          | SW   | 2003 | 7754:49 | (kscand)                 |
| root    | 7    | 0.0 | 0.0  | 0    | 0    | ?          | SW   | 2003 | 1:16    | [bdflush]                |
| root    | 8    | 0.0 | 0.0  | 0    | 0    | ?          | SW   | 2003 | 4:06    | [kupdated]               |
| root    | 9    | 0.0 | 0.0  | 0    | 0    | ?          | SW<  | 2003 | 0:00    | [mdrecoveryd]            |
| root    | 13   | 0.0 | 0.0  | 0    | 0    | ?          | SW   | 2003 | 16:12   | [kjournald]              |
| root    | 92   | 0.0 | 0.0  | 0    | 0    | ?          | SW   | 2003 | 0:00    | [khubd]                  |
| root    | 589  | 0.0 | 0.0  | 0    | 0    | ?          | SW   | 2003 | 0:01    | [eth0]                   |
| root    | 761  | 0.0 | 0.0  | 1424 | 340  | ?          | S    | 2003 | 0:48    | syslogd -m 0             |
| root    | 766  | 0.0 | 0.0  | 1364 | 244  | ?          | S    | 2003 | 0:00    | klogd -x                 |
| rpc     | 786  | 0.0 | 0.0  | 1524 | 360  | ?          | S    | 2003 | 0:22    | portmap                  |
| rpcuser | 814  | 0.0 | 0.0  | 1660 | 484  | ?          | S    | 2003 | 1:27    | rpc.statd                |
| ntp     | 933  | 0.0 | 0.0  | 1884 | 1880 | ?          | SL   | 2003 | 11:18   | ntpd -U ntp -g           |
| root    | 1045 | 0.0 | 0.0  | 2140 | 164  | ?          | S    | 2003 | 0:00    | xinetd -stayalive        |
| root    | 1092 | 0.0 | 0.0  | 1796 | 176  | ?          | S    | 2003 |         | rpc.rquotad              |
| root    | 1097 | 0.1 | 0.0  | 0    | 0    | ?          | SW   | 2003 | 267:24  | •                        |
| root    | 1105 | 0.0 | 0.0  | 0    | 0    | ?          | SW   | 2003 | 0:05    | [lockd]                  |
| root    | 1113 | 0.0 | 0.0  | 1960 | 608  | ?          | S    | 2003 |         | rpc.mountd               |
| root    | 1209 | 0.0 | 0.0  | 1560 |      | ?          | S    | 2003 |         | crond                    |
| daemon  | 1383 | 0.0 | 0.0  | 1408 | 200  |            | S    | 2003 |         | /usr/sbin/atd            |
| root    | 1456 | 0.0 | 0.0  | 1348 |      | tty2       | S    | 2003 |         | /sbin/mingetty tt        |
| . 000   | 00   | 0.0 | 0.0  | _0.0 |      | J <u>-</u> | •    | _000 | 0.00    | , as in mining according |

#### Monitoring processes: top

- /usr/bin/top is optional in some OSes
- Shows top-n CPU-using processes
  - Plus other stats, like memory usage and availability, system load
  - Can renice within top
  - Automatically refreshes screen every 5 seconds
  - Can focus on a particular user

#### Sample top output

```
top - 20:30:57 up 1 day, 22:48, 15 users, load average: 0.04, 0.07, 0.05
Tasks: 163 total, 1 running, 162 sleeping,
                                            0 stopped,
                                                        0 zombie
Cpu(s): 4.7%us, 1.5%sy, 0.0%ni, 93.5%id, 0.0%wa, 0.2%hi, 0.2%si,
Mem:
      2073964k total, 1525460k used, 548504k free, 200188k buffers
Swap: 4194296k total,
                            0k used, 4194296k free, 798200k cached
 PID USER
               PR
                  NI VIRT RES SHR S %CPU %MEM
                                                   TIME+ COMMAND
5792 brian
                   0 362m 196m 27m S
                                         5 9.7 172:39.93 firefox-bin
               15
5540 brian
               15
                   0 17984 9112 6532 S
                                         3 0.4
                                                  0:49.05 metacity
5406 root
                                         3 5.3 44:58.77 Xorg
               15
                   0 136m 107m 11m S
               15
                                         0 1.4
                   0 104m 27m 15m S
                                                  0:52.50 rhythmbox
10001 brian
               15
                   0 2168 1040 792 R
                                         0 0.1
                                                  0:00.01 top
17511 brian
                                         0 2.0 74:54.98 vmware-vmx
25759 root
               5 -10 508m 158m 154m S
17124 hadoop
               21
                   0 1207m 15m 2716 S
                                         0 0.2
                                                  7:46.71 java
               15
                   0 1204m 12m 1304 S
                                         0 0.2
17231 hadoop
                                                  1:55.97 java
                                         0 0.1
25370 root
               15
                   0 382m 4976 2428 S
                                                  7:50.96 vmplayer
2513 ntp
               15
                   0 19116 4808 3716 S
                                         0 0.1
                                                  0:04.37 ntpd
23138 root
               15
                   0 84980 3184 2492 S
                                         0.0
                                                  0:00.03 sshd
                                         0.0
3184 root
               12
                   -3 120m 1764 1196 S
                                                  0:01.83 python
                                                  0:02.74 init
               15
                   0 2044
                            640
                                 552 S
                                         0.0
   1 root
               RT
                                   0 S
                                         0.0
   2 root
                   0
                                                  0:00.00 migration/0
   3 root
               34
                  19
                                   0 S
                                         0.0
                                                  0:00.00 ksoftirgd/0
                              0
                         0
0
                                   0 S
                                         0.0
                                                  0:00.00 watchdog/0
   4 root
               RT
                   0
                                   0 S
                                            0.0
                                                  0:00.00 migration/1
   5 root
               RT
```

#### Runaway processes

- What can you do about processes using an unusual amount of resources (memory, CPU, disk space)?
  - Identify resource hogs using top and/or ps
  - Contact owner and ask about resource usage
  - Suspend using STOP signal (might break job)
    - Contact owner, restart or kill later
  - Renice CPU hog

### Creating periodic processes

- Automation, as you've heard, is key to efficiency
- Instead of manually performing tasks daily, weekly, or monthly, you can schedule them
  - cron
  - anacron
- Includes tasks like:
  - monitoring, log rotation, backups, file distribution

#### cron

- cron daemon performs tasks at scheduled times
- crontab files are examined by cron for schedule
  - /etc/crontab, /etc/cron.d/\*, /var/spool/cron/\*
- cron wakes up each minute and checks to see if anything needs to be executed
- cron is susceptible to changes in time
  - doesn't compensate for when machine is down, or time changes (clock adjustments or daylight savings time) that are sufficiently large (3 hours, at least for some implementations)
- anacron works daily
  - records when task last performed, and will catch up with missing time

#### crontab files

- Filename provides username in /var/spool/cron/
- Example crontab entries:

```
# run make at 2:30 each Monday morning
30 2 * * 1 (cd /home/joe4/project; make)
```

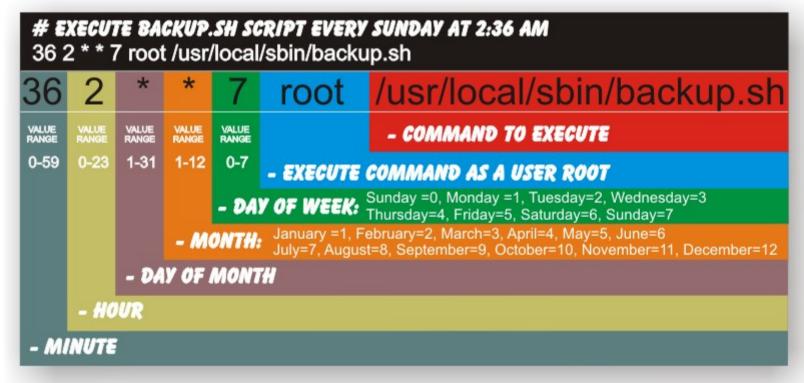

http://www.notesbit.com/index.php/scripts-unix/crontab-quick-complete-reference-setting-up-cronjobs-in-unix-and-linux/

#### Managing crontabs

- Use crontab -e to edit
  - Checks out a copy
  - Uses EDITOR environment variable
  - Resubmits it to the /var/spool/cron/ directory
- crontab -I will list the contents to stdout
- /etc/cron.allow and /etc/cron.deny can control access to cron facilities

#### Using cron

- Distributions set up crontab entries to automatically

run scripts in

- /etc/cron.monthly/
- /etc/cron.weekly/
- /etc/cron.daily/
- /etc/cron.hourly/
- Typical tasks:
  - Cleaning the filesystem (editor files, core files) using find
  - Distributing files (mail aliases, sendmail config, etc.) using rsync, rdist, or expect
  - Log rotation